# Making calls

In Microsoft Teams, you can make and receive external calls directly from the app. You get a personal phone number and the settings of a regular phone.

### **Finding your number**

- 1. Select the **Calls** tab.
- 2. Your phone number will be displayed below the keypad.

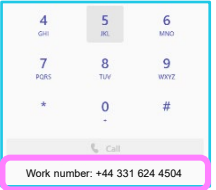

## **Making a call using the calls tab**

- 1. Select the **Calls** tab.
- 2. Use the keypad to dial the number or the number keys on your keyboard.
- 3. Select the **Call** button.

## **Making a call using your contact list**

- 1. Select **Calls**.
- 2. Select **Contacts.**
- 3. Find the person you want to call.
- 4. Select the call icon next to their name.

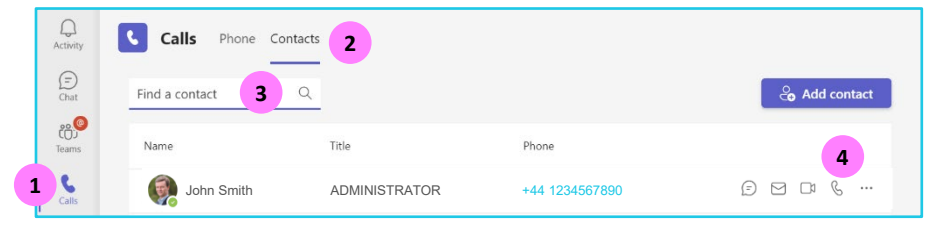

## **Adding people to your contacts list**

- 1. Select **Calls** > **Contacts** > **Add contact**.
- 2. Type the name or email address of the person you want to add.
- 3. Select on the contact > select **Add**.
- 4. Select  $\left| \mathcal{R} \right|$  to call your contact.

#### **Make a call from the command bar**

- 1. Click in the **Command bar** at the top of the window.
- 2. Type **/Call**.
- 3. Press the **Enter** key on your keyboard.
- 4. Type the person's name or email address you want to call.
- 5. Click the person to start the call.

#### **Placing a call from the chat tab**

If you have multiple people in your conversation, this will start a conference call with all the participants. Everyone will need to accept the call on their side before you can conference with them.

 $\mathbf{C}$  .

- 1. You'll have the calling buttons in the top right corner.  $\overline{\mathbf{R}}$
- 2. Select a **Call** option to place your call.

#### **Placing a call from anywhere in Teams**

You can place a call anywhere you interact with your contacts by using their contact card.

- 1. Hover over a contacts picture in a chat, team tab etc.
- 2. Select  $\left|\begin{smallmatrix}6\end{smallmatrix}\right|$  to place your call.
- 3. Use these contact cards to start an audio call, a video call, an email, or an instant message.

#### **US based remote workers**

For emergency calling ensure your current location is correct (below the phone keypad)

## **Learn more**

- [During a call](https://www.globalservices.bt.com/en/my-account/support/collaboration/microsoft-teams-with-bt-calling/during-a-call) >
- [Share and delegate calls](https://www.globalservices.bt.com/en/my-account/support/collaboration/microsoft-teams-with-bt-calling/share-and-delegate-calls) >

Discover more at the [BT Support Centre](https://www.globalservices.bt.com/en/my-account/support/collaboration/microsoft-teams-with-bt-calling) >

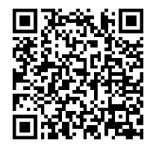